## **Workbook Parameters**

## Workbook parameters

The dialog box is used to configure the parameter (values of the [predefined cells\)](https://doc.ipesoft.com/display/D2DOCV21EN/Predefined+Cells) in the current workbook for use in:

- 1. Process [D2000 HI.](https://doc.ipesoft.com/display/D2DOCV21EN/D2000+HI+-+Human+Interface)
- 2. MS Excel environment.
- 3. Export/Print.

The workbook must be created from the template D2000\_WorkBook.xlt because such a workbook contains the predefined cells (**USER\_NAME**, **PASSWO RD**, …).

Selecting the option **Workbook parameters configuration** from the menu **D2000 WorkBook** open the following dialog box.

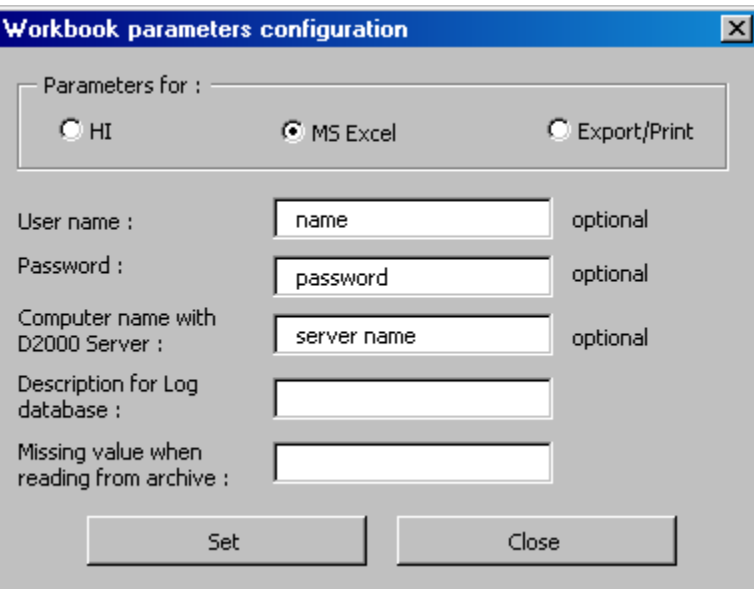

Firstly, you must select one of the following options:

- **HI** the report will be used in process [D2000 HI.](https://doc.ipesoft.com/display/D2DOCV21EN/D2000+HI+-+Human+Interface)
- **MS Excel**  the report will be used in the MS Excel environment you can define the parameters **User name**, **Password** and **Computer name with D2000 Server** for automatic logon to the D2000 system. If the parameters are not defined, the user must log on when opens the report.
- **Export/Print** the report will be used for [automatic export](https://doc.ipesoft.com/display/D2DOCV21EN/StartExcel+-+Automatic+Export) or [automatic print](https://doc.ipesoft.com/display/D2DOCV21EN/Automatic+Print) using the program **startexcel.exe**.

The following table shows when the other parameters in the dialog box must or mustn't be defined:

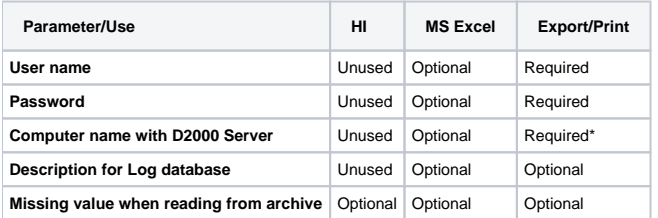

- unused value is not used
- optional if the parameter is defined, it will be used
- required the parameter must be defined

\* If the parameter is not defined, the report can be used only on the computer with [D2000 Server.](https://doc.ipesoft.com/display/D2DOCV21EN/D2000+Server)